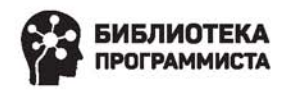

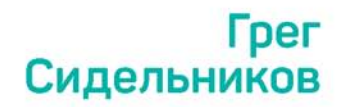

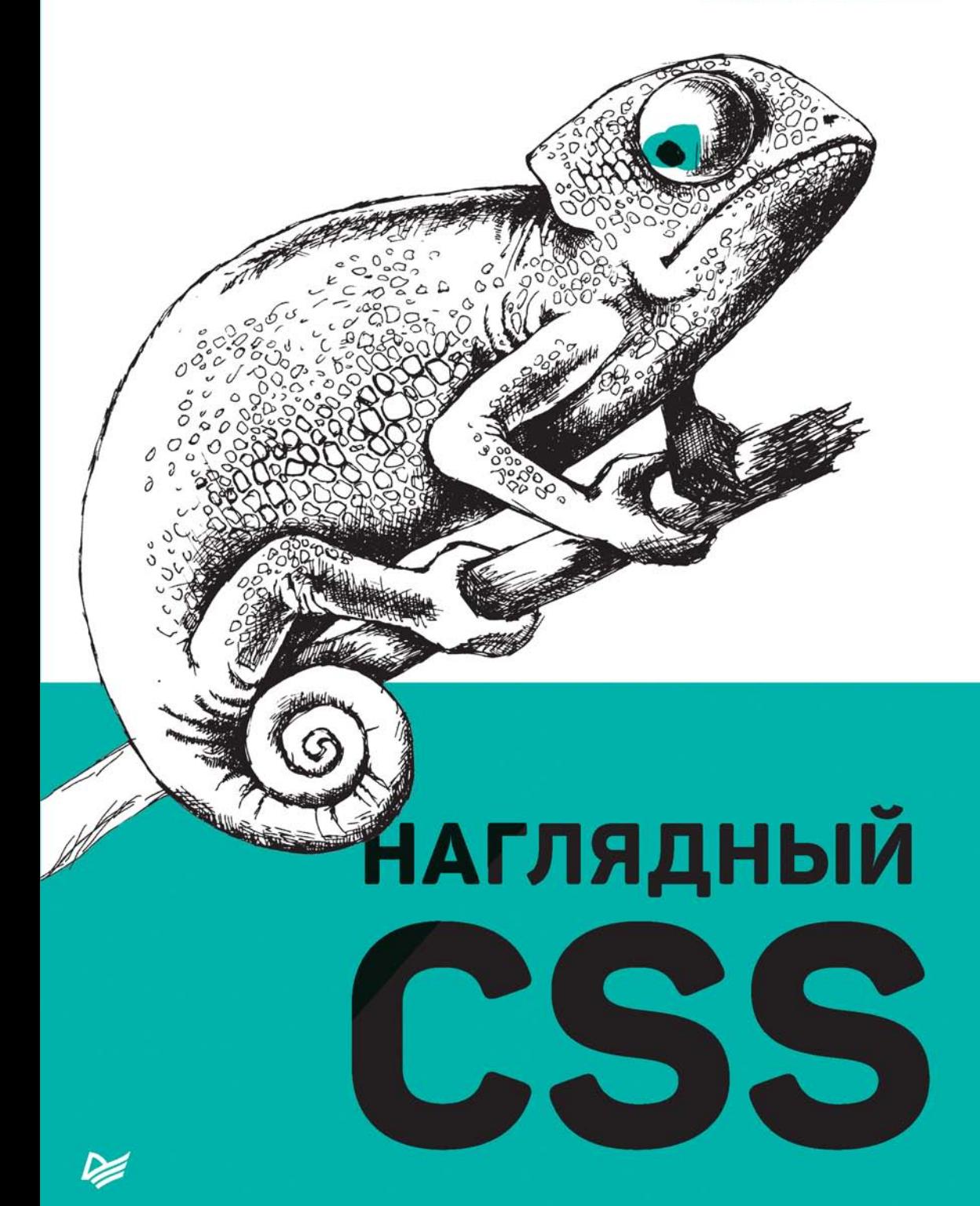

ББК 32.988-02-018 УДК 004.738.5 С34

#### **Сидельников Грег**

С34 Наглядный CSS. — СПб.: Питер, 2021. — 224 с.: ил. — (Серия «Библиотека программиста»).

#### ISBN 978-5-4461-1618-8

На 1 июня 2018 года CSS содержал 415 уникальных свойств, относящихся к объекту style в любом элементе браузера Chrome. Сколько свойств доступно в вашем браузере на сегодняшний день? Наверняка уже почти шесть сотен. Наиболее важные из них мы и рассмотрим.

Грег Сидельников упорядочил свойства по основной категории (положение, размерность, макеты, CSS-анимация и т. д.) и визуализировал их работу.

Вместо бесконечных томов документации — две с половиной сотни иллюстраций помогут вам разобраться во всех тонкостях работы CSS. Эта книга станет вашим настольным справочником, позволяя мгновенно перевести пожелания заказчика и собственное видение в компьютерный код!

**16+** (В соответствии с Федеральным законом от 29 декабря 2010 г. № 436-ФЗ.)

ББК 32.988-02-018 УДК 004.738.5

Права на издание получены по соглашению с Learning Curve Books LLC. Все права защищены. Никакая часть данной книги не может быть воспроизведена в какой бы то ни было форме без письменного разрешения владельцев авторских прав.

Информация, содержащаяся в данной книге, получена из источников, рассматриваемых издательством как надежные. Тем не менее, имея в виду возможные человеческие или технические ошибки, издательство не может гарантировать абсолютную точность и полноту приводимых сведений и не несет ответственности за возможные ошибки, связанные с использованием книги. Издательство не несет ответственности за доступность материалов, ссылки на которые вы можете найти в этой книге. На момент подготовки книги к изданию все ссылки на интернет-ресурсы были действующими.

ISBN 978-1983065637 англ. © Learning Curce Books LLC, Greg Sidelnikov

- © Перевод на русский язык ООО Издательство «Питер», 2021 © Издание на русском языке, оформление ООО Издательство
	- «Питер», 2021
- © Серия «Библиотека программиста», 2021

# Оглавление

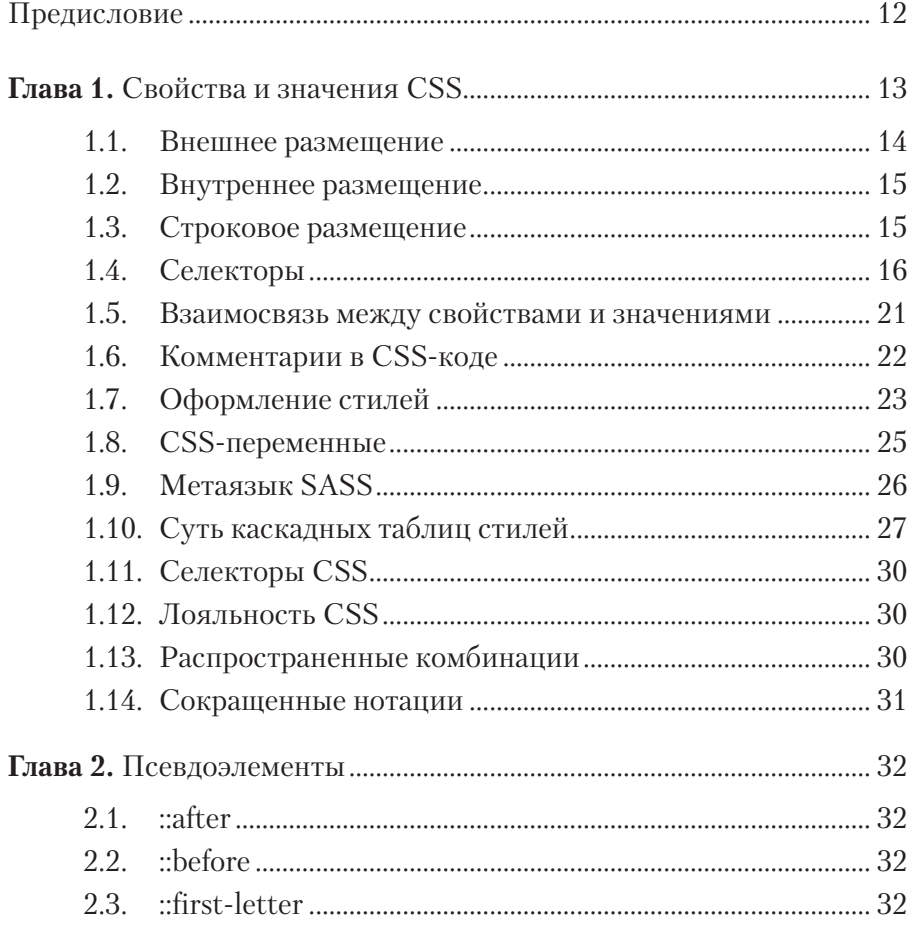

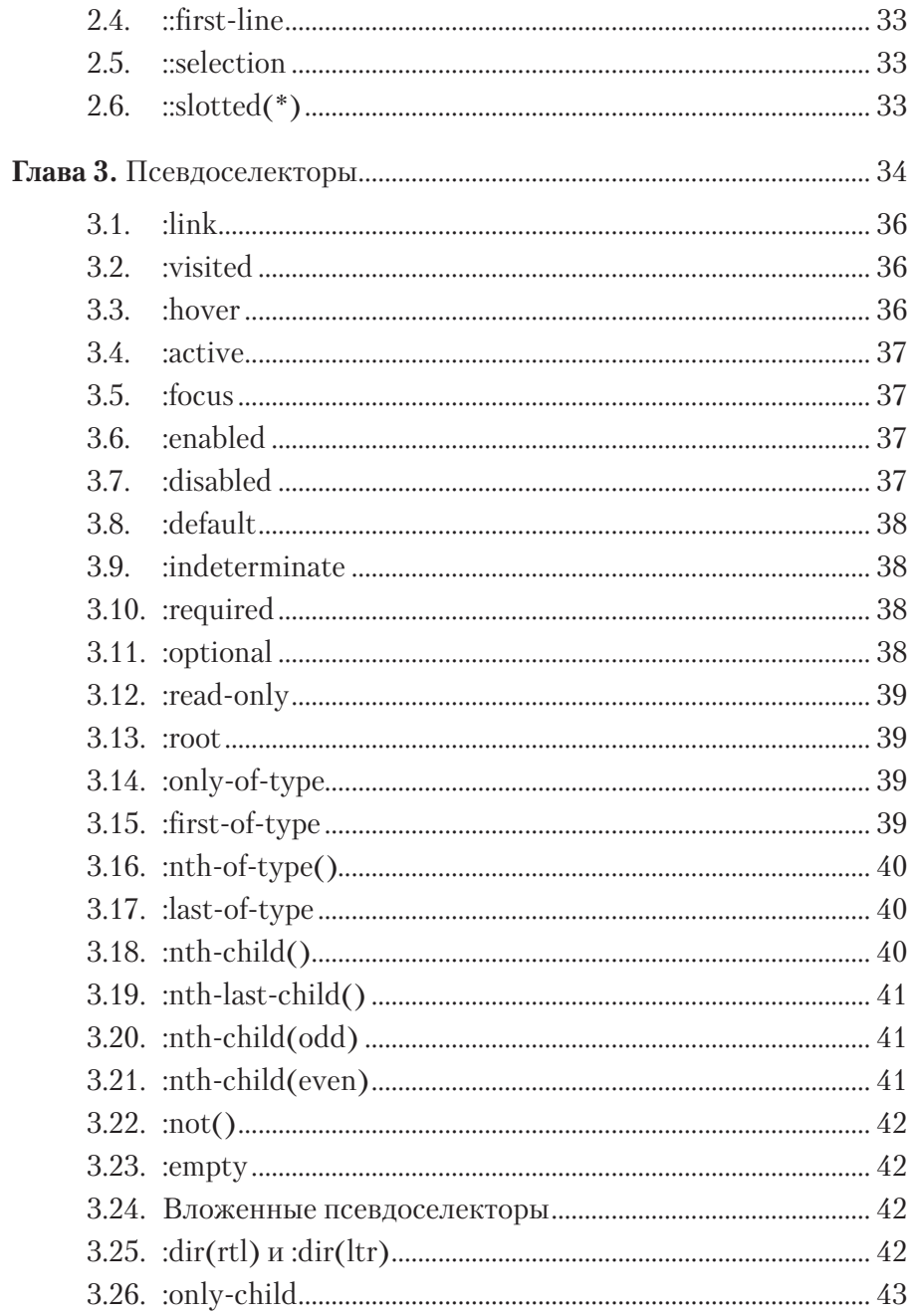

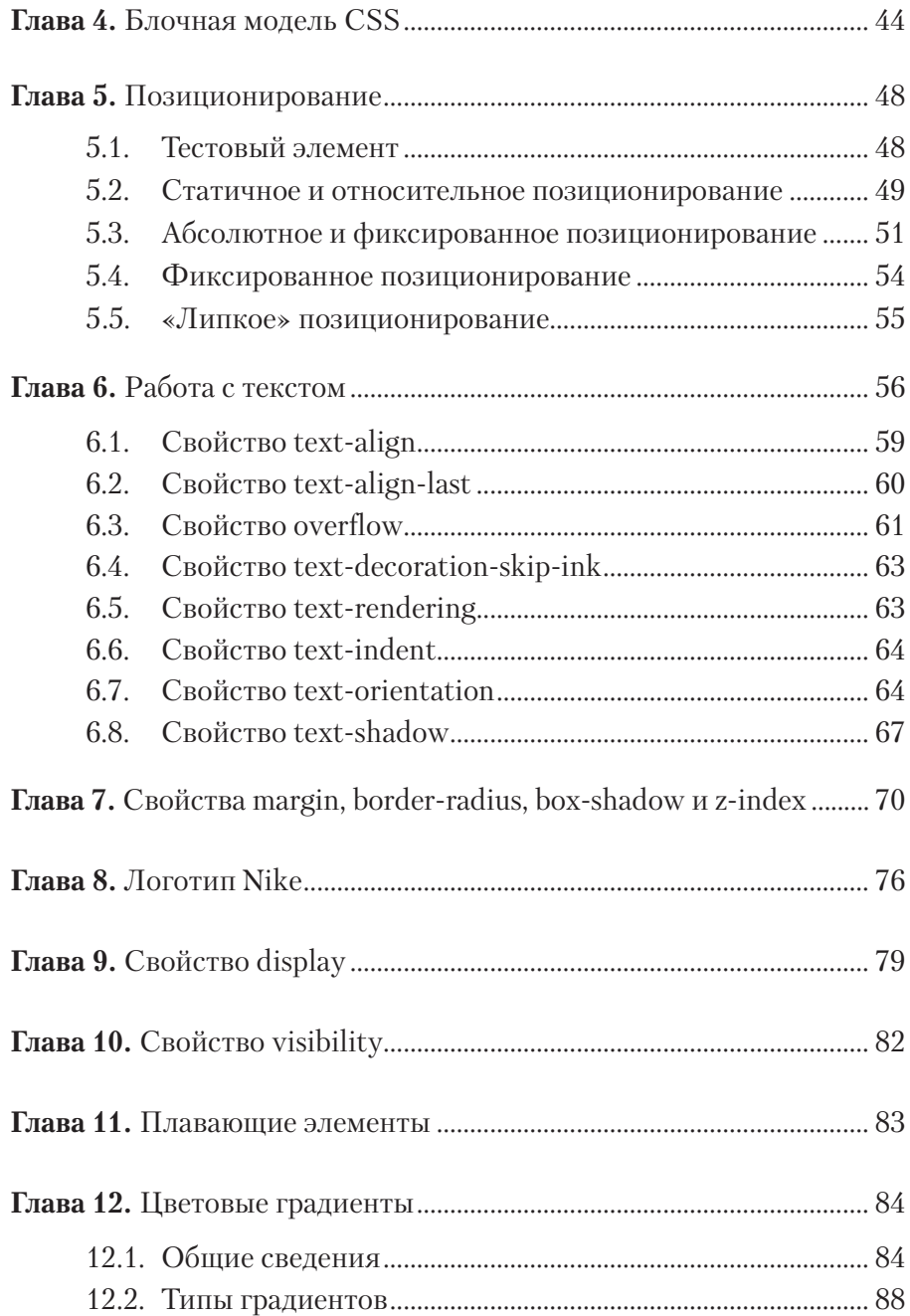

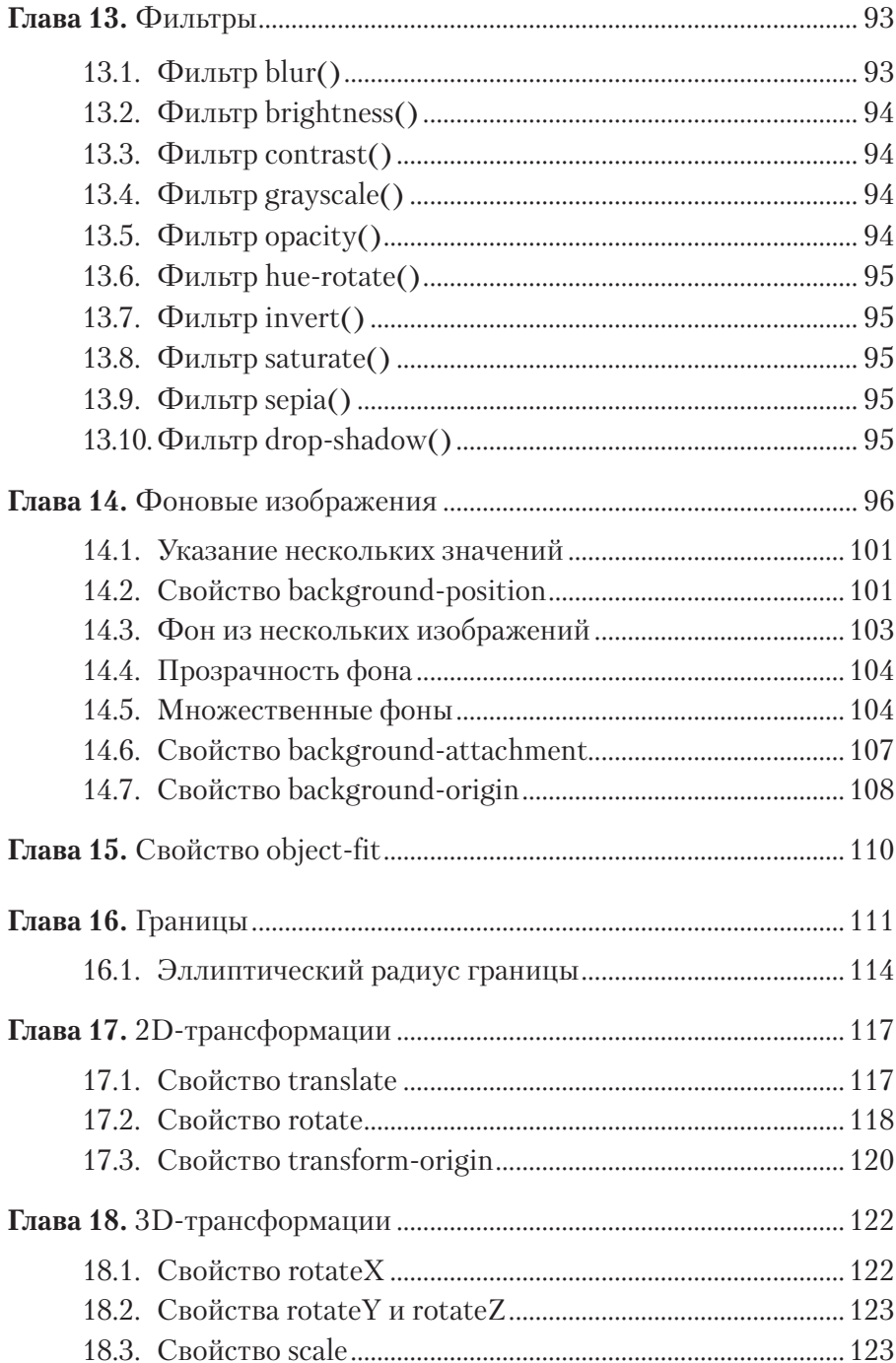

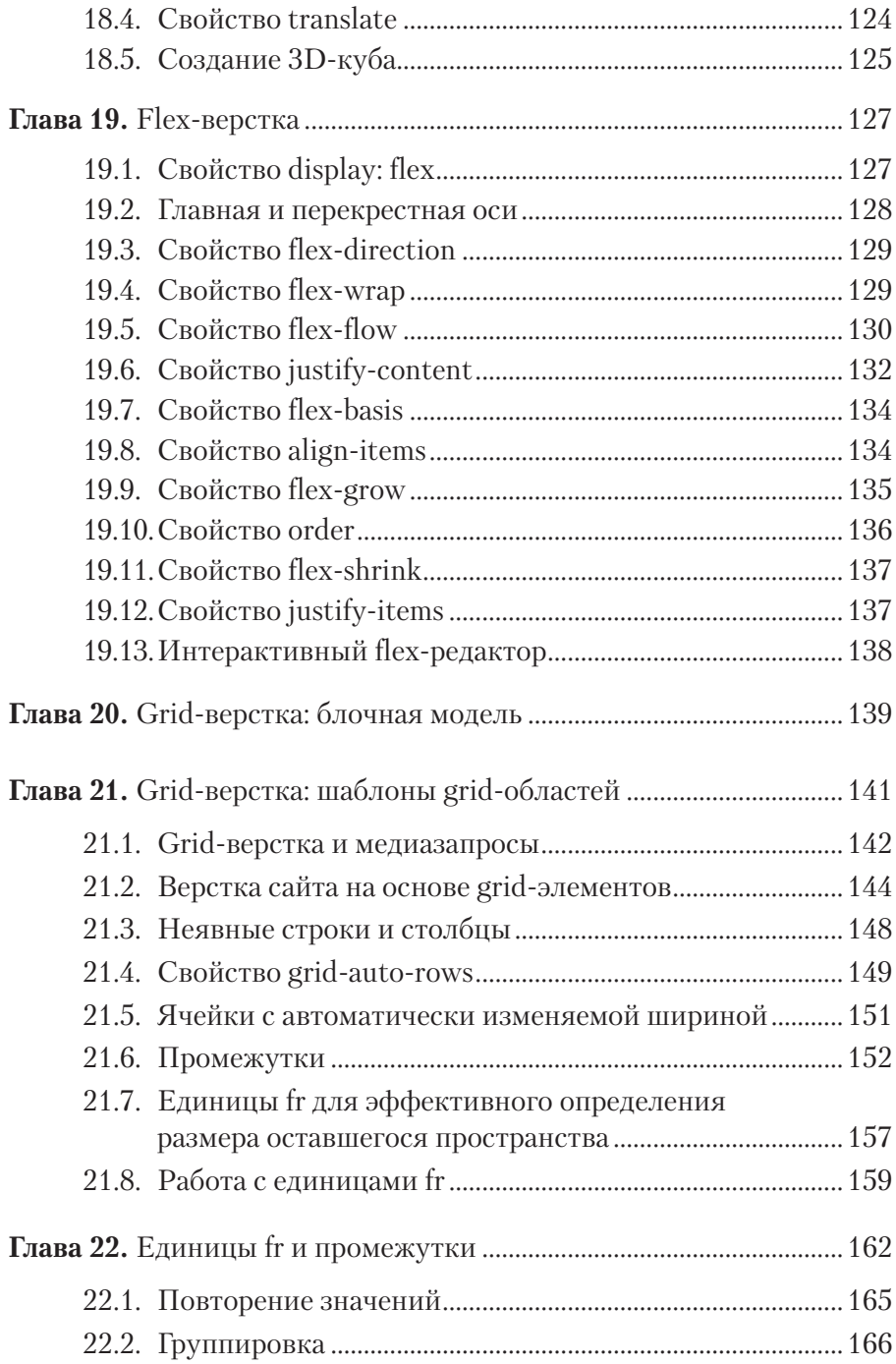

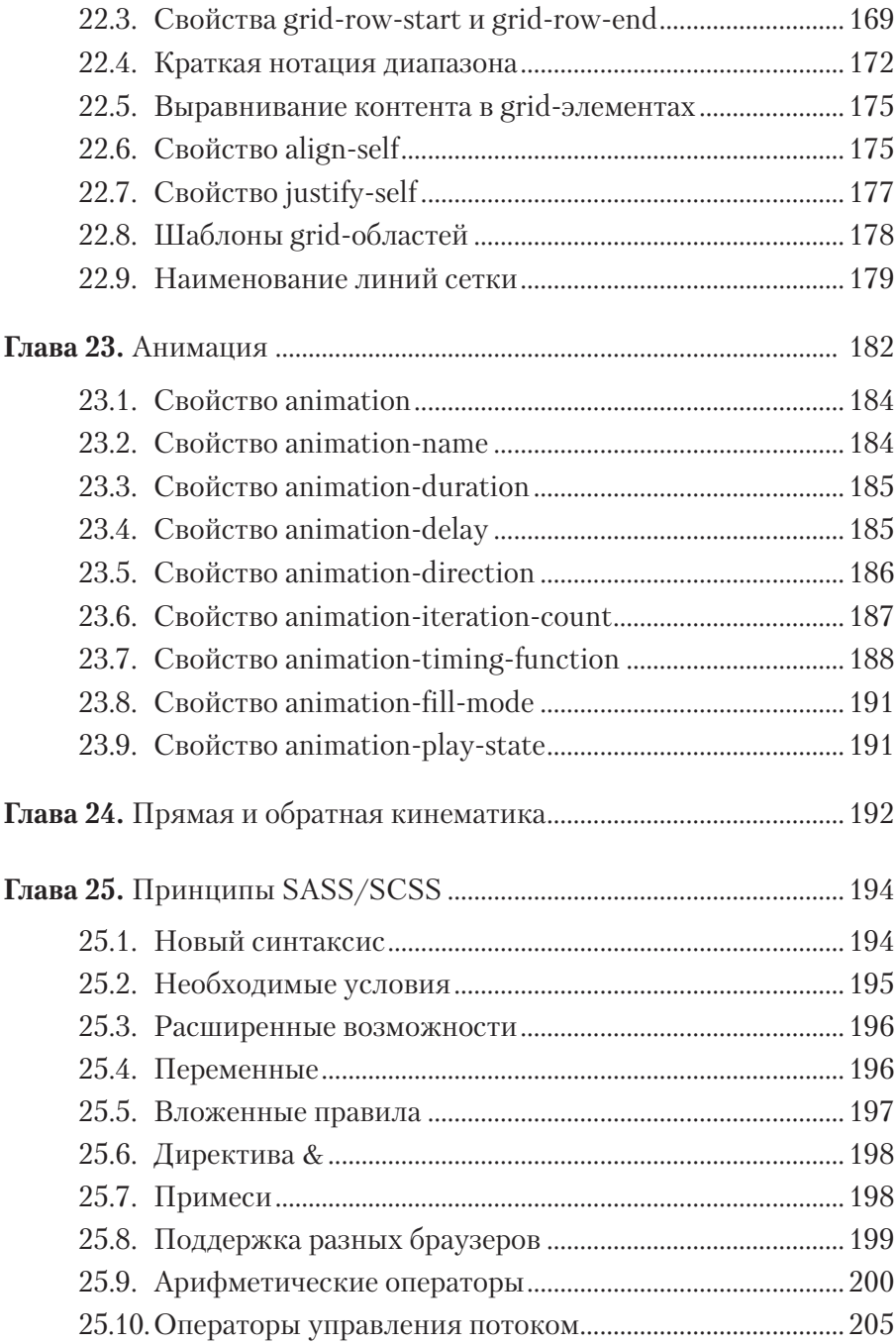

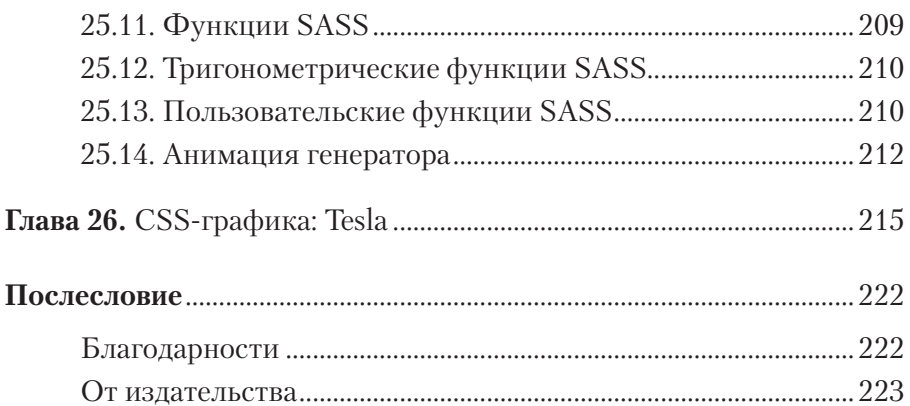

# <span id="page-9-0"></span>**1 Свойства и значения CSS**

На 1 июня 2018 года CSS содержал **415** уникальных свойств, относящихся к объекту style в любом элементе браузера Chrome. По состоянию на 21 декабря 2018 года насчитывалось **522** уникальных свойства. Всего за семь месяцев в Chrome была добавлена поддержка более 100 новых свойств. Это будет происходить постоянно, так как спецификация CSS продолжает развиваться.

Сколько свойств доступно в вашем браузере на сегодняшний день? Вы можете проверить это самостоятельно с помощью простого фрагмента кода JavaScript.

```
001 // Создание нового HTML-элемента
002 let element = document.createElement("div");
003
004 let p = 0; // Создание счетчика
005 for (index in element.style)
006 p++;
007
008 // Выводит 522 в Chrome по состоянию на 21 декабря 2018 года
009 console.log( p );
```
Для просмотра всех доступных в вашем браузере свойств CSS запустите данный код JavaScript (быстрее всего проверить CSS и Java-Script можно с помощью codepen.io). Результаты могут различаться для разных браузеров и версий.

В процессе создания книги все свойства были распечатаны и упорядочены по основным категориям (*положение*, *размерность*, *разметка*, *CSS-анимация* и т. д.). Затем для каждого свойства, которое каким-то важным образом отображает или изменяет визуальный вывод, была создана схема с кратким описанием названия и значения.

<span id="page-10-0"></span>Здесь не описаны редко используемые свойства CSS (или те, которые на момент написания книги не имели полной поддержки основных браузеров). Они бы только все запутали.

Мы сосредоточимся только на свойствах, которые в настоящее время широко применяются веб-дизайнерами и разработчиками. Много усилий было уделено созданию схем **grid-** и flex-верстки. Помимо этого, я включил краткое руководство по SASS/SCSS, но выбрал только наиболее важные функции, о которых вы должны знать.

#### 1.1. Внешнее размещение

Код CSS можно сохранить в отдельном внешнем файле (например, style.css) и включить с помошью HTML-элемента link.

Исходный код файла style.css:

```
001 body p
002 {
883
       background: white;
       color: black;
994
005
       font-family: Arial, sans-serif;
       font-size: 16px;
006
007
       line-height: 1.58;
       text-rendering: optimizeLegibility;
998
009
       -webkit-font-smoothing: antialiased;
010 }
```
Пример ссылки на внешний CSS-файл:

```
001 <html>
002
       <head>
003
            <title>Добро пожаловать на сайт.</title>
004
            <link rel = "stylesheet"
005
                  type = "text/css"here f = "style.cs" />
886
007
         \langle/head>
998
         <body>
009
             <p>CSS-стили записаны в файле style.css
010
                и применяются к содержимому этой страницы. </p>
011
         </body>
012 </html>
```
## <span id="page-11-0"></span>**1.2. Внутреннее размещение**

Вы можете ввести CSS-код непосредственно в HTML-документ между двумя тегами элемента style:

```
001 <html>
002 <head> 
003 <style type = "text/css"> 
004 body p 
005 { 
006 background: white;
007 color: black; 
008 font-family: Arial, sans-serif; 
009 font-size: 16px; 
010 line-height: 1.58; 
011 text-rendering: optimizeLegibility; 
012 -webkit-font-smoothing: antialiased; 
013 } 
014 </style> 
015 </head> 
016
017 <body>
018 <p>CSS-стили внутри элемента style 
019 и применяются к этому абзацу
020 в HTML-коде веб-страницы</p> 
021 </body>
022 </html>
```
### **1.3. Строковое размещение**

Строковое размещение CSS-кода с использованием атрибута style в элементе HTML:

```
001 <html>
002 <head></head> 
003 <body style = "font-family: Arial;">
004 <p>При выводе в браузере этот абзац
005 наследует форматирование шрифтом Arial
006 из строкового стиля 
007 в родительском элементе.</p> 
008 </body>
009 </html>
```
## <span id="page-12-0"></span>1.4. Селекторы

Теперь мы знаем, где CSS-код находится в HTML-документе. Но прежде, чем мы начнем рассматривать каждое свойство по отдельности, полезно ознакомиться с грамматикой языка CSS - правилами синтаксиса для определения свойств и значений.

Наиболее распространенный селектор — само имя HTML-элемента (напомню, что за редким исключением HTML-элемент состоит из двух тегов, открывающего и закрывающего).

Использование имени тега приведет к выделению всех элементов данного типа. Выберем элемент body по его имени:

```
001 body { /* Сюда помещаются свойства CSS */ }
```
На первый взгляд, поскольку в HTML-документе есть только один элемент body, это единственное, что будет выбрано.

Однако из-за каскадной специфики CSS любое свойство, которое мы берем в скобки, также будет применяться ко всем его потомкам (дочерним элементам, содержащимся в элементе body, даже если мы не станем явно указывать их стиль).

Это пустой селектор. Он выбирает элемент body, но пока не назначает ему никаких свойств.

Ниже приведены несколько других примеров выбора объектов по имени их HTML-элемента. Это самые распространенные приемы.

```
001 /* Выбираем все элементы абзаца, р */
002 p { }
003
004 /* Выбираем все элементы div */
005 div { }
006
007 /* Выбираем все элементы р, только если они находятся
       в элементах div */
808
009 div p { }
```
Ваши стили CSS будут заключены в { ... эти... } скобки.

Инструкция CSS состоит из *селектора* и пары свойство: значение;. Несколько свойств должны быть разделены точкой с запятой. Начнем с одного свойства, просто чтобы посмотреть, как выглядит синтаксис CSS-свойства:

```
001 <div id = "box">контент<div>
```
В CSS идентификатор указывается в виде символа хештега #:

```
001 #box { свойство: значение; }
```
Используйте идентификаторы (id) для маркировки элементов всякий раз при наличии уникального контейнера.

Не форматируйте каждый отдельный HTML-элемент с помощью идентификаторов, задействуйте их для именования глобальных родительских элементов или для более значимых элементов (например, тех, которые необходимо часто обновлять из-за изменения содержимого).

Что, если мы хотим выбрать несколько элементов одновременно?

```
001 <ul>
       <li class = "элемент">l<li>
992
803
        \langleli class = "элемент">2\langleli>
        <1i class = "элемент">3<1i>
004
005 </li>
```
Аналогично атрибут класса (class) обозначается селектором точ- $KM$   $($ .):

```
001 .item { line-height: 1.80; }
```
В данном примере точка используется для выбора нескольких элементов, имеющих одно и то же имя класса. Так свойству line-height (высота строки) присваивается значение 1.50 (что примерно соответствует 150 % высоты шрифта).

Специальные правила CSS: селектор: root применяет их ко всем НТМL-элементам. Вы можете использовать :root, чтобы установить значения CSS по умолчанию для всего документа.

Установим Arial в качестве шрифта по умолчанию для всего документа или sans-serif, если шрифт Arial недоступен; вы можете указать столько шрифтов, сколько пожелаете:

001 : root { font-family: Arial, sans-serif; }

Селектор: гоот также часто используется для глобального хранения CSS-переменных.

Создайте CSS-переменную с именем --red-color и присвойте ей значение пвета red:

```
001 : root { -- red-color: red; }
```
Учтите, что все имена переменных CSS должны начинаться с двойного дефиса --.

Теперь вы можете использовать CSS-переменную --red-color в качестве значения в стандартных селекторах CSS:

```
001 div { color: var(--red-color) ; }
```
Мы изучили, как селектор: root позволяет сохранить CSS-переменные, и узнали, что он также может сбросить до значений по умолчанию все форматирование документа.

Селектор звездочка (\*) выполняет те же функции.

Можно использовать селектор \* для достижения эффекта, вызываемого применением: root. Единственное отличие состоит в том, что селектор \* нацелен абсолютно на все элементы в документе, а : root - только на контейнер документа без его дочерних элементов:

```
001 * { font-family: Arial, sans-serif; }
```
Несмотря на то что добавление селектора \* дает тот же эффект, менее целесообразно использовать его для применения стилей ко всему документу (вместо этого задействуйте: root).

Лучше всего селектор \* подходит для пакетного выбора «всех элементов» в пределах определенного родительского элемента.

Селектор #parent \* может использоваться для выбора всех потомков родительского элемента независимо от их типа:

```
001 <div id = "parent"> 
002 <div>A</div> 
003 <div>B</div> 
004 <ul> 
005 <1i>1</1i>
006 <1i>2</1i>
007 </ul> 
008 <p>Текст.</p> 
009 </div>
```
Продолжая экспериментировать с селекторами, вы заметите, что можно выбирать одни и те же HTML-элементы, используя разные *комбинации* селекторов.

Например, все следующие комбинации выбирают один и тот же набор элементов (все потомки родительского элемента, без учета самого предка). Селектор #parent \* может использоваться для выбора всех потомков родительского элемента независимо от их типа:

```
001 /* Выбираем все дочерние элементы #parent */
002 #parent * { color: blue; } 
003 
004 /* Объединяем несколько селекторов, используя запятую */
005 #parent div, 
006 #parent ul, 
007 #parent p { color: blue; } 
008 
009 /* Применяем псевдоселекторы :nth-child */
010 #parent nth-child(1), 
011 #parent nth-child(2), 
012 #parent nth-child(3), 
013 #parent nth-child(4) { color: blue; }
```
Конечно, наличие возможности не означает, что так нужно делать. Это лишь пример.

Наиболее целесообразным решением в данном случае является селектор #parent \*. Но каждый проект, сайт или приложение требуют разметки, уникальной по своей структуре и назначению.

Поначалу создание селекторов может показаться простой задачей. Но это до тех пор, пока вы не углубитесь в более сложные примеры пользовательского интерфейса. С каждым разом ваш CSS-код будет становиться все сложнее и сложнее.

Сложность CSS-кода тесно связана со структурой самого HTMLдокумента. Поэтому даже некоторые из самых «умных» селекторов часто могут «пересекаться» с селекторами, созданными впоследствии, вызывая конфликты. Изучение CSS - настоящее искусство. Ваши навыки создания CSS-селекторов будут улучшаться только в процессе регулярной практики!

При работе над реальным проектом и ввиду постоянного усложнения макета приложений вы не сможете даже предположить, как часто конкретное CSS-свойство не будет работать нужным образом.

Когда пропущен определенный сценарий и допущена ошибка, разработчики часто используют ключевое слово ! Important, чтобы быстро исправить проблему.

Вы можете переопределить любой стиль CSS, добавив ключевое слово ! Important в конец кода CSS.

```
001 /* Выбираем все дочерние элементы #parent */
002 #parent * { color: blue; }
883
004 /* Выбираем только div в #parent и меняем цвет на красный */
005 #parent div { color: red; }
886
007 /* Проверяем, что все div во всем документе зеленого цвета */
008 div { color: green !important; }
```
Весьма заманчиво использовать ключевое слово ! Important для принудительной установки стиля CSS. Но обычно такая практика считается порочной, поскольку игнорируется каскадная логика таблиц стилей!

#### ПРЕДОСТЕРЕЖЕНИЕ

Директиву !Important лучше вообще не использовать. Даже если вам покажется, что вы решаете проблему, применение директивы может значительно усложнить обслуживание вашего кода CSS.

<span id="page-17-0"></span>Идеальный вариант, когда CSS-селекторы максимально простые и эффективные. Однако такой баланс не всегда легко сохранить. Я обычно начинаю с набросков своего CSS-кода на бумаге. Потратив немного больше времени на обдумывание структуры приложения и написание заметок, вы быстрее создадите наиболее оптимальные селекторы.

#### **1.5. Взаимосвязь между свойствами и значениями**

Не все CSS-свойства одинаковы. В зависимости от типа свойства значение может быть **мерой пространства**, заданного в *пикселах*, единицах *pt*, *em* или *fr*, **цветом**, указанным в виде имени (*red*, *blue*, *black* и т. д.), шестнадцатеричного значения (*#0F0* или *#00FF00…*) или rgb (*r*, *g*, *b*).

В других случаях значение уникально для конкретного свойства, и его нельзя использовать с любым другим свойством. Например, CSSсвойство transform может принимать значение, указанное с помощью ключевого слова rotate.

В данном случае принимается угол в градусах — CSS требует добавления букв deg к числовому значению градуса.

```
001 /* поворот этого элемента на 45 градусов по часовой стрелке */ 
002
003 #box { 
004 transform: rotate(45deg); 
005 }
```
Однако это не единственный способ указать угол. CSS предлагает еще три *типа* единиц, специально предназначенных для указания угла поворота: grad, rad и turn.

```
001 /* 200 градиан (град)*/ 
002 transform: rotate(200grad); 
003 
004 /* 1,4 радиан */ 
005 transform: rotate(1.4rad); 
006 
007 /* 0,5 оборота или 180 градусов (1 оборот = 360 градусов) */
008 transform: rotate(0.5turn);
```
<span id="page-18-0"></span>В данном случае мы используем grad (градианы), rad (радианы) и turn (повороты) в качестве альтернативного способа задания угла поворота HTML-элемента.

Альтернативные способы указания *значений* не редкость для многих других CSS-свойств. Например, #F00, #FF0000, red, rgb(255, 255, 255) и rgba(255, 255, 255, 1.0) задают один и тот же цвет.

### **1.6. Комментарии в CSS-коде**

Для создания комментариев в коде CSS поддерживается только синтаксис блочных комментариев.

```
Это делается путем вставки блока текста с использованием символов
/* комментарий */.
```

```
001 /* Установить белый цвет шрифта, используя 
002 шестнадцатеричное значение */
003 p { color: #FFFFFF; } 
004 
005 /* Установить белый цвет шрифта, используя сокращенное
006 шестнадцатеричное значение */
007 p { color: #FFF; } 
008
009 /* Установить белый цвет шрифта, используя название цвета */
010 p { color: white; } 
011 
012 /* Установить белый цвет шрифта, используя значение RGB */
013 p { color: rgb(255,255,255); } 
014 
015 /* Создать переменную CSS --white-color 
016 (обратите внимание на двойной дефис) */
017 :root { --white-color: rgba(255, 255, 255, 1.0); } 
018 
019 /* Установить белый цвет шрифта, 
020 используя CSS-переменную */
021 p { color: var(--white-color); }
```
Обратите внимание, как один и тот же цвет свойства может принимать различные типы значений. При использовании переменных CSS имя переменной предваряет двойной дефис (--).

<span id="page-19-0"></span>Вы также можете закомментировать раздел CSS-кода целиком. Далее показано временное отключение блока кода CSS для тестирования нового кода или будущей ссылки и т. д.:

```
001 /* Временно отключить данный блок CSS
       content: "hello";
992
        border: 1px solid gray;
003
       color: tfFFFFFF;
994
885
       line-height: 48px;
006
        padding: 32px;
007 *1
```
CSS не поддерживает // встроенные комментарии, или, скорее, они не оказывают влияния на CSS-интерпретатор браузера.

## 1.7. Оформление стилей

В CSS имеется множество свойств, связанных с габаритами и размерами (left, top, width, height и др.). Было бы излишним перечислять их все. Поэтому далее в примерах я буду использовать слово свойство.

Для указания значения служит шаблон свойство: значение. Такая комбинация позволит установить фоновые изображения, цвет и другие основные свойства HTML-элементов.

В качестве альтернативы можете использовать шаблон свойство: значение значение значение для установки нескольких значений одному свойству. Это и есть сокращенная форма записи. Значения разделяются пробелом.

Без сокращенной формы записи вы бы указали каждую часть свойства в отдельной строке.

```
001 /* Фон */
002 background-color:
                         black:003 background-image:
                        url("image.jpg");004 background-position: center;
005 background-repeat:
                         no-repeat;
886
007 /* Сокращенная форма записи, только одна строка кода! */
008 background: black url("image.jpg") center no-repeat;
```